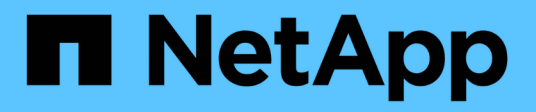

# **SnapDrive for UNIX** デーモンについて

Snapdrive for Unix

NetApp October 04, 2023

This PDF was generated from https://docs.netapp.com/ja-jp/snapdriveunix/aix/concept\_what\_the\_web\_service\_and\_daemon\_are.html on October 04, 2023. Always check docs.netapp.com for the latest.

# 目次

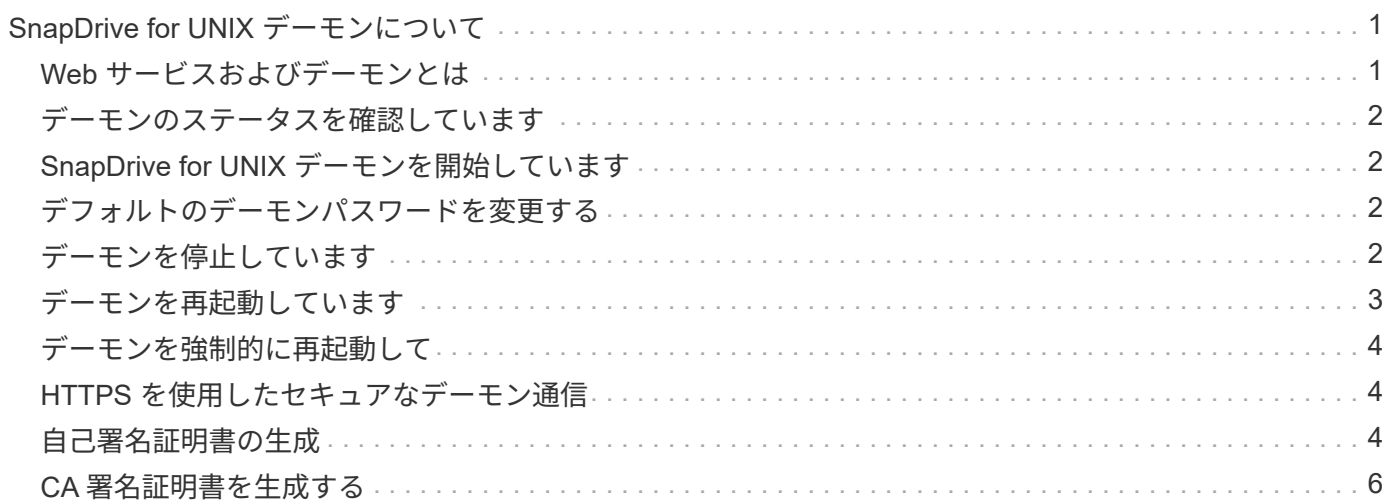

# <span id="page-2-0"></span>**SnapDrive for UNIX** デーモンについて

SnapDrive for UNIX コマンドを実行する前に、 Web サービスおよびデーモンとその使用 方法について理解しておく必要があります。SnapDrive for UNIX のすべてのコマンド は、デーモン・サービスを使用して機能します。AIX ホストで SnapDrive for UNIX を使 用するには、まずデーモンを開始する必要があります。これにより、 SnapDrive for UNIX を、他のネットアップ製品やネットアップ以外の製品とシームレスかつセキュア に統合することができます。

### <span id="page-2-1"></span>**Web** サービスおよびデーモンとは

SnapDrive for UNIX Web サービスは、ネットアップのすべての SnapManager 製品とサ ードパーティ製品を統一したインターフェイスで、 SnapDrive for UNIX とシームレスに 統合します。SnapDrive for UNIX でコマンドラインインターフェイス ( CLI )コマンド を使用するには、デーモンを開始する必要があります。

各種のネットアップ SnapManager 製品は、コマンドラインインターフェイス( CLI )を使用して SnapDrive for UNIX と通信します。CLI を使用すると、 SnapManager および SnapDrive for UNIX のパフォーマンスと 管理性に制約があります。SnapDrive for UNIX デーモンを使用する場合、すべてのコマンドは一意のプロセス として機能します。デーモンサービスは、 SnapDrive for UNIX コマンドの使用方法には影響しません。

SnapDrive for UNIX Web サービスを使用すると、サードパーティ製アプリケーションを SnapDrive for UNIX とシームレスに統合できます。API を使用して SnapDrive for UNIX と連携します。

デーモンを開始すると、 SnapDrive for UNIX デーモンは最初にそのデーモンが実行されているかどうかを確 認します。デーモンが実行されていない場合は、デーモンが開始されます。デーモンがすでに実行されている 場合に起動しようとすると、 SnapDrive for UNIX のメッセージが表示されます。

SnapDrive デーモンはすでに実行されています

デーモンのステータスを確認して、 SnapDrive for UNIX が実行されているかどうかを確認できます。デーモ ンを開始するかどうかを決定する前に、ステータスを確認する必要があります。root ユーザ以外のユーザがス テータスの確認を試みると、 SnapDrive for UNIX はユーザのクレデンシャルをチェックし、というメッセー ジを表示します。

SnapDrive デーモンのステータスは root ユーザのみが表示できます

デーモンを停止しようとすると、 SnapDrive for UNIX はクレデンシャルをチェックします。root ユーザ以外 のユーザの場合は、 SnapDrive for UNIX のメッセージが表示されます

SnapDrive デーモンを停止できるのは root ユーザのみです

デーモンを停止したら、 SnapDrive for UNIX デーモンを再起動して、構成ファイルまたは任意のモジュール への変更を有効にする必要があります。root ユーザ以外のユーザが SnapDrive for UNIX デーモンを再起動し ようとすると、 SnapDrive for UNIX はユーザのクレデンシャルをチェックし、メッセージを表示します

SnapDrive デーモンは root ユーザによってのみ再起動できます

# <span id="page-3-0"></span>デーモンのステータスを確認しています

デーモンのステータスをチェックして、デーモンが実行されているかどうかを確認でき ます。デーモンがすでに実行されている場合は、 SnapDrive for UNIX 構成ファイルが更 新されるまで、デーモンを再起動する必要はありません。

root ユーザとしてログインする必要があります。

手順

1. デーモンのステータスを確認します。

「 \* snapdrived status \* 」を入力します

# <span id="page-3-1"></span>**SnapDrive for UNIX** デーモンを開始しています

SnapDrive for UNIX コマンドを使用するには、まず SnapDrive for UNIX デーモンを開始 して実行する必要があります。

root ユーザとしてログインする必要があります。

手順

1. デーモンを開始します。

**snapdrived start**

## <span id="page-3-2"></span>デフォルトのデーモンパスワードを変更する

SnapDrive for UNIX には、あとで変更できるデフォルトのデーモンパスワードが割り当 てられます。このパスワードは、 root ユーザにのみ割り当てられた読み取りおよび書き 込み権限を持つ暗号化されたファイルに保存されます。パスワードを変更した後は、す べてのクライアントアプリケーションに手動で通知する必要があります。

root ユーザとしてログインする必要があります。

手順

1. デフォルトのパスワードを変更します。

### **snapdrived passwd**

2. パスワードを入力します。

3. パスワードを確認します。

## <span id="page-3-3"></span>デーモンを停止しています

SnapDrive for UNIX の構成ファイルを変更した場合は、デーモンを停止して再起動する

必要があります。デーモンを強制的または強制的に停止できます。

デーモンを強制的に停止しません

SnapDrive for UNIX 構成ファイルが変更された場合、構成ファイルの変更を有効にする にはデーモンを停止する必要があります。デーモンが停止されて再起動されると、構成 ファイルの変更が有効になります。デーモンを強制的に停止しないと、キューに入って いるすべてのコマンドの実行が完了します。停止要求を受信すると、新しいコマンドは 実行されません。

root ユーザとしてログインする必要があります。

1. デーモンを強制的に停止しない場合は、次のコマンドを入力します。

「 \* snapdrived stop \* 」というエラーが表示されます

デーモンを強制的に停止します

すべてのコマンドの実行が完了しないようにするには、デーモンを強制的に停止しま す。デーモンを強制的に停止する要求が受信されると、 SnapDrive for UNIX デーモンは 実行中またはキューにあるすべてのコマンドをキャンセルします。デーモンを強制的に 停止すると、システムの状態が undefined になることがあります。この方法は推奨され ません。

root ユーザとしてログインする必要があります。

手順

1. デーモンを強制的に停止します。

**snapdrived-force stop**

# <span id="page-4-0"></span>デーモンを再起動しています

構成ファイルまたは他のモジュールに加えた変更を有効にするには、デーモンを停止し たあとに再起動する必要があります。SnapDrive for UNIX デーモンは、実行中およびキ ューに登録されているすべてのコマンドを完了したあとにのみ再起動されます。再起動 要求を受信すると、新しいコマンドは実行されません。

- root ユーザとしてログインしていることを確認します。
- 同じホスト上で他のセッションが並行して実行されていないことを確認します。このような状況では 'napdrived restart' コマンドを実行すると ' システムがハングアップします

手順

1. 次のコマンドを入力してデーモンを再起動します。

「 \* snapdrived restart \* 」というメッセージが表示されます

# <span id="page-5-0"></span>デーモンを強制的に再起動して

デーモンを強制的に再起動できます。デーモンを強制的に再起動すると、実行中のすべ てのコマンドの実行が停止します。

root ユーザとしてログインしていることを確認します。

手順

1. デーモンを強制的に再起動するには、次のコマンドを入力します。

「 \* snapdrived-force restart \* 」を入力します

強制再起動要求を受信すると ' デーモンは実行中およびキュー内のすべてのコマンドを停止しますデーモ ンは、実行中のすべてのコマンドの実行をキャンセルした後にのみ再起動されます。

# <span id="page-5-1"></span>**HTTPS** を使用したセキュアなデーモン通信

HTTPS を使用して、セキュアな Web サービスやデーモン通信を行うことができます。 セキュアな通信を実現するには、「 snapdrive.conf 」ファイルにいくつかの設定変数を 設定し、自己署名証明書または CA 署名証明書を生成してインストールします。

自己署名証明書または CA 署名証明書は、「 snapdrive.conf 」ファイルで指定されているパスで提供する必要 があります。通信に HTTPS を使用するには 'napdrive.conf ファイルで次のパラメータを設定する必要があり ます

- 「 use-https-to-SDU -daemon= on 」と入力します
- 'contact-https-port-du-daemon=4095`
- 'du -daemon-certificate-path=/opt/NetApp/snapDrive/snapDrive.pem

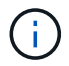

SnapDrive 5.0 for UNIX 以降のバージョンでは、デーモン通信用に HTTPS がサポートされてい ます。デフォルトでは、このオプションは「 off 」に設定されています。

# <span id="page-5-2"></span>自己署名証明書の生成

SnapDrive for UNIX デーモンサービスでは、認証用の自己署名証明書を生成する必要が あります。この認証は、 CLI との通信時に必要になります。

### 手順

1. RSA キーを生成します。

\*\$openssl genrsa 1024> host.key \$chmod 400 host.key \*``

```
# openssl genrsa 1024 > host.key Generating
RSA private key, 1024 bit long modulus
...............................++++++ ...++++++ e is 65537(0x10001)
# chmod 400 host.key
```
2. 証明書を作成します。

\*\$openssl req -new-x509 -nodes-sha1 -days 365 -key host.key > host.cert \*

非暗号化証明書を作成するには '-x509' および -nodes オプションを使用します「 -days 」オプションは、 証明書が有効なままになる日数を指定します。

3. 証明書の x509 データを入力するように求められたら、ローカルデータを入力します。

# openssl req -new -x509 -nodes -sha1 -days 365 -key host.key > host.cert You are about to be asked to enter information that will be incorporated into your certificate request. What you are about to enter is what is called a Distinguished Name or a DN. There are quite a few fields but you can leave some blank For some fields there will be a default value, If you enter '.', the field will be left blank. Country Name (2 letter code) [AU]:US State or Province Name (full name) [Some-State]:California Locality Name (eg, city) []:Sunnyvale

Organization Name (eg, company) [Internet Widgits Pty Ltd]:abc.com Organizational Unit Name (eg, section) []: Common Name (eg, YOUR name) []:localhost

Email Address []:postmaster@example.org

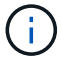

「 Common Name 」の値は *localhost* である必要があります。

4. メタデータを抽出します(オプション)。

\$ openssl x509 -noout -fingerprint -text < host.cert > host.info

証明書のメタデータは、あとで簡単に参照できるように保存できます。

5. キーと証明書のデータを結合します。

SnapDrive for UNIX では、キーと証明書のデータが同じファイルに含まれている必要があります。組み合 わせたファイルはキーファイルとして保護する必要があります。

'**\$cat host.cert host.key > host.pem\**

'**&rm host.key**' と入力します

#### **\$chmod 400 host.pem**

# cat host.cert host.key > /opt/NetApp/snapdrive.pem

```
# rm host.key rm: remove regular file `host.key'? y
```
# chmod 400 /opt/NetApp/snapdrive.pem

6. デーモン証明書の完全パスを 'napdrive.conf ファイルの *sdu-daemon-certificate-path* 変数に追加 します

### <span id="page-7-0"></span>**CA** 署名証明書を生成する

SnapDrive for UNIX デーモンサービスでデーモン通信を成功させるには、 CA 署名証明 書を生成する必要があります。CA 署名証明書は 'napdrive.conf ファイルに指定されてい るパスで提供する必要があります

- root ユーザとしてログインする必要があります。
- 通信に HTTPS を使用するには 'napdrive.conf ファイルで次のパラメータを設定しておく必要があります
	- https-to-SDU -daemon = on を使用します
	- contact-https-port-SDdu-daemon = 4095
	- sdu-daemon-certificate-path = /opt/NetApp/snapDrive/snapDrive.pem のようになります

### 手順

1. PEM 形式の新しい暗号化されていない RSA 秘密鍵を生成します。

### **\$openssl genrsa-out privkey.pem 1024**`

```
Generating RSA private key, 1024 bit long modulus
  ....................++++++ ....................................++++++
e is 65537 (0x10001)
```
- 2. CA 秘密鍵と証明書 vi /etc/ssl/openssl.cnf を作成するように '/etc/ssl/openssl.cnf を構成します
- 3. RSA 秘密鍵を使用して署名なし証明書を作成します。

### **\$openssl req -new-x509 -key privkey.pem-out cer.pem**

You are about to be asked to enter information that will be incorporated into your certificate request. What you are about to enter is what is called a Distinguished Name or a DN. There are quite a few fields but you can leave some blank For some fields there will be a default value, If you enter '.', the field will be left blank. ----- Country Name (2 letter code) [XX]:NY State or Province Name (full name) []:Nebraska Locality Name (eg, city) [Default City]:Omaha Organization Name (eg, company) [Default Company Ltd]:abc.com Organizational Unit Name (eg, section) []: Common Name (eg, your name or your server's hostname) []:localhost Email Address []:abc@example.org

4. 秘密鍵と証明書を使用して CSR を作成します。

\*cat cert.pem privkey.pem|openssl x509 -x509toreq -signkey privkey.pem-out certreq.csr`

Getting request Private Key Generating certificate request

5. 作成した CSR を使用して、 CA 秘密鍵で証明書に署名します。

'**\$openssl ca-in certreq.csr-out newcert.pem**

Using configuration from /etc/pki/tls/openssl.cnf Check that the request matches the signature Signature ok Certificate Details: Serial Number: 4096 (0x1000) Validity Not Before: May 17 06:02:51 2015 GMT Not After : May 16 06:02:51 2016 GMT Subject:  $countryName = NY$ stateOrProvinceName = Nebraska organizationName = abc.com commonName = localhost emailAddress = abc@example.org X509v3 extensions: X509v3 Basic Constraints: CA:FALSE X509v3 Key Usage: Digital Signature, Non Repudiation, Key Encipherment Netscape Comment: OpenSSL Generated Certificate X509v3 Subject Key Identifier: FB:B0:F6:A0:9B:F2:C2:BC:50:BF:45:B2:9D:DB:AA:3B:C5:07:5B:7F X509v3 Authority Key Identifier: keyid:FB:B0:F6:A0:9B:F2:C2:BC:50:BF:45:B2:9D:DB:AA:3B:C5:07:5B:7F Certificate is to be certified until May 16 06:02:51 2016 GMT (365 days) Sign the certificate? [y/n]:y 1 out of 1 certificate requests certified, commit? [y/n]y Write out database with 1 new entries Data Base Updated

6. SSL サーバで使用する署名済み証明書と秘密鍵をインストールします。

The newcert.pem is the certificate signed by your local CA that you can then use in an ssl server: ( openssl x509 -in newcert.pem; cat privkey.pem ) > server.pem ln -s server.pem `openssl x509 -hash -noout -in server.pem`.0 # dot-zero ( server.pem refers to location of https server certificate)

Copyright © 2023 NetApp, Inc. All Rights Reserved. Printed in the U.S.このドキュメントは著作権によって保 護されています。著作権所有者の書面による事前承諾がある場合を除き、画像媒体、電子媒体、および写真複 写、記録媒体、テープ媒体、電子検索システムへの組み込みを含む機械媒体など、いかなる形式および方法に よる複製も禁止します。

ネットアップの著作物から派生したソフトウェアは、次に示す使用許諾条項および免責条項の対象となりま す。

このソフトウェアは、ネットアップによって「現状のまま」提供されています。ネットアップは明示的な保 証、または商品性および特定目的に対する適合性の暗示的保証を含み、かつこれに限定されないいかなる暗示 的な保証も行いません。ネットアップは、代替品または代替サービスの調達、使用不能、データ損失、利益損 失、業務中断を含み、かつこれに限定されない、このソフトウェアの使用により生じたすべての直接的損害、 間接的損害、偶発的損害、特別損害、懲罰的損害、必然的損害の発生に対して、損失の発生の可能性が通知さ れていたとしても、その発生理由、根拠とする責任論、契約の有無、厳格責任、不法行為(過失またはそうで ない場合を含む)にかかわらず、一切の責任を負いません。

ネットアップは、ここに記載されているすべての製品に対する変更を随時、予告なく行う権利を保有します。 ネットアップによる明示的な書面による合意がある場合を除き、ここに記載されている製品の使用により生じ る責任および義務に対して、ネットアップは責任を負いません。この製品の使用または購入は、ネットアップ の特許権、商標権、または他の知的所有権に基づくライセンスの供与とはみなされません。

このマニュアルに記載されている製品は、1つ以上の米国特許、その他の国の特許、および出願中の特許によ って保護されている場合があります。

権利の制限について:政府による使用、複製、開示は、DFARS 252.227-7013(2014年2月)およびFAR 5252.227-19(2007年12月)のRights in Technical Data -Noncommercial Items(技術データ - 非商用品目に関 する諸権利)条項の(b)(3)項、に規定された制限が適用されます。

本書に含まれるデータは商用製品および / または商用サービス(FAR 2.101の定義に基づく)に関係し、デー タの所有権はNetApp, Inc.にあります。本契約に基づき提供されるすべてのネットアップの技術データおよび コンピュータ ソフトウェアは、商用目的であり、私費のみで開発されたものです。米国政府は本データに対 し、非独占的かつ移転およびサブライセンス不可で、全世界を対象とする取り消し不能の制限付き使用権を有 し、本データの提供の根拠となった米国政府契約に関連し、当該契約の裏付けとする場合にのみ本データを使 用できます。前述の場合を除き、NetApp, Inc.の書面による許可を事前に得ることなく、本データを使用、開 示、転載、改変するほか、上演または展示することはできません。国防総省にかかる米国政府のデータ使用権 については、DFARS 252.227-7015(b)項(2014年2月)で定められた権利のみが認められます。

#### 商標に関する情報

NetApp、NetAppのロゴ、<http://www.netapp.com/TM>に記載されているマークは、NetApp, Inc.の商標です。そ の他の会社名と製品名は、それを所有する各社の商標である場合があります。